# T.P. Mélange

# **I -1 Fonctionnement d'ISaGRAPH**

Voir classeur

## **I -2 Modules utilisées**

L'automate utilisé dispose d'un module d'entrée et d'un module de sortie comme indiqué dans le tableau ci-dessous:

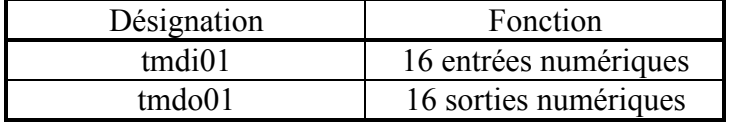

## **I -3 Câblage des modules**

Les entrées et sorties des différents module sont reliées au processus de la manière suivante:

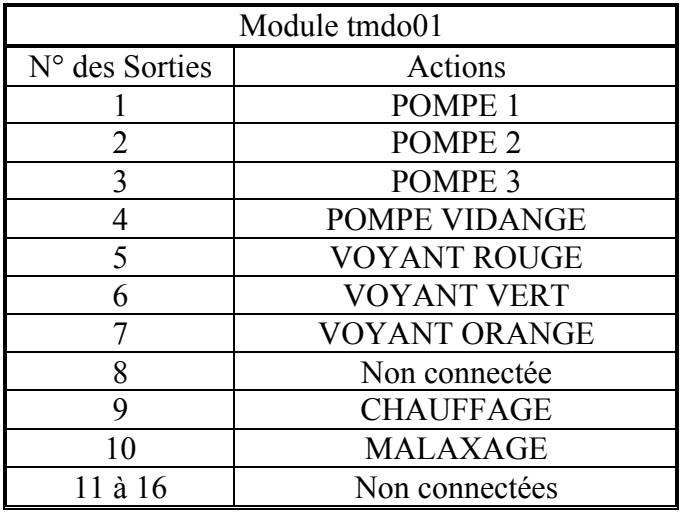

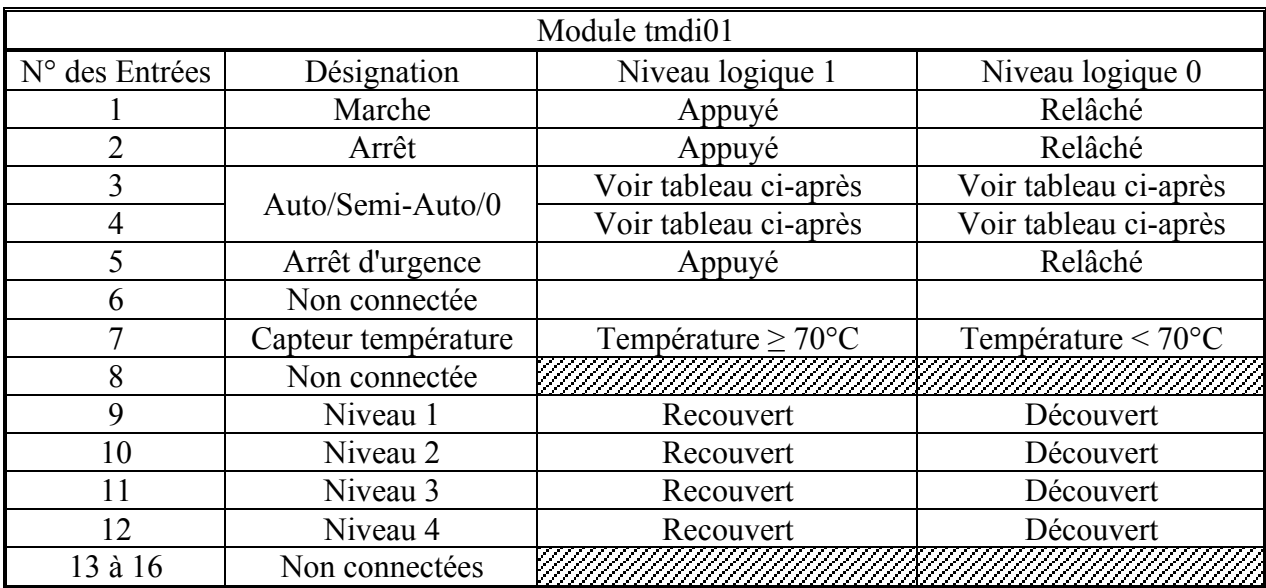

Le bouton trois positions "Auto/Semi-Auto/0" est relié aux entrées 3 et 4 de la carte. Les positions sont donc codées sur 2 bits comme indiqué ci-après:

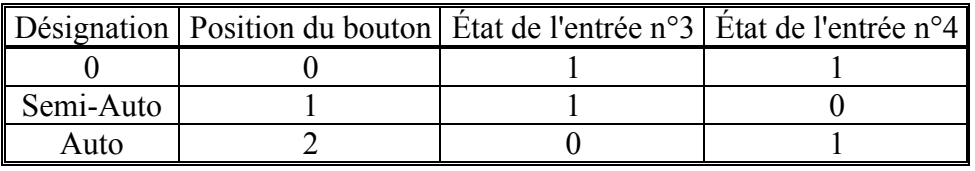

La combinaison des entrées 3 et 4 donne la position du bouton, il faudra donc en tenir compte.

#### **I -4 Fonctionnement des capteurs et actionneurs**

Les états logiques des capteurs sont donnés au § I - 3

Les actionneurs n'ont pas de mémoire. Un état logique 1 sur une sortie met en route l'action reliée à cette sortie.

## **I -5 Procédé de fabrication**

Le processus de marche normale est décrit ci-dessous à partir de l'appui sur le bouton marche:

- **-** Remplir le réacteur jusqu'au niveau 1 avec le produit 1.
- **-** Mettre en route le malaxeur.
- **-** Tout en malaxant, remplir jusqu'au niveau 2 avec le produit 2
- **-** Dans le même temps **amener** le produit à température (toujours en malaxant)
- **-** Lorsque la température et atteinte remplir la cuve jusqu'au niveau 3 avec le produit 3 tout en **maintenant** la température. (toujours en malaxant)
- **-** Continuer à **maintenir** la température de la cuve pendant 1h (toujours en malaxant). Pour les essais 20s suffiront.
- **-** Vidanger la cuve jusqu'au niveau 1 (toujours en malaxant).
- **-** Sans malaxage, vidanger la cuve totalement. Cette dernière opération a une durée inférieure à 5s.
- **-** Gestion des voyants:
	- ! Le voyant vert indique que la fabrication est en cours et clignote si un arrêt est demandé.
	- ! Le voyant rouge s'éclaire lorsque le mélange chauffe.
	- ! Le voyant orange signale un défaut, comme par exemple le niveau 4 atteint ou un arrêt d'urgence.
- **-** Gestion des modes de fonctionnement:
	- ! La fabrication démarre toujours par l'appui sur marche quel que soit le mode marche envisagé.
	- **-** Deux modes de fonctionnement sont à prévoir:
		- ! En mode Semi-Auto la fabrication s'arrête en fin de cycle.
		- ! En mode Auto le cycle de fabrication est répété jusqu'à l'appui sur le bouton arrêt.

## **I -6 Travail demandé**

- **–** Établissez\* les schémas des S.A.P.
- **–** Établissez\* les GRAFCETs de prise en main et de marche normale au niveau des spécifications fonctionnelles.
- **–** Établissez\* la hiérarchie de vos "SFCs".
- **–** Établissez\* et programmez un "SFC" de hiérarchie supérieure qui lance le ou les "SFC" nécessaire(s). Vous pouvez vous aider du projet 'Modele' du 'Groupe Exemples'.
- **–** Établissez\* et programmez un "SFC" de prise en main qui gère la séquence suivante:
	- ! Après appui sur marche, le voyant orange s'allume pendant 0,5s, puis le voyant rouge s'allume pendant 0,5s. Le clignotement des voyants dure jusqu'à l'appui sur arrêt.
- **–** Testez ce programme et ne le détruisez pas il pourra peut-être servir plus tard.
- **–** Programmez le "SFC" de fabrication et testez le fonctionnement.
- **–** Améliorez le dispositif en prévoyant la gestion de l'arrêt d'urgence selon le cahier des charges suivant:
	- ! En cas d'arrêt d'urgence toutes les pompes doivent être stoppées ainsi que le malaxage et le chauffage.
	- ! Faire clignoter le voyant orange.
	- ! Après déverrouillage du bouton d'arrêt d'urgence, on acquitte celui ci par l'appui simultané des boutons marche et arrêt.
	- ! Vidanger alors totalement la cuve en maintenant le voyant orange allumé fixe.
	- ! Réactiver le programme principal.

## **I -7 Remarques**

La gestion des modes de marche et d'arrêt d'urgence est grandement facilitée par une gestion hiérarchisée des "SFC".

\* de manière manuscrite.